## **iMO-LEARN** - MDM Quick Start Manuál

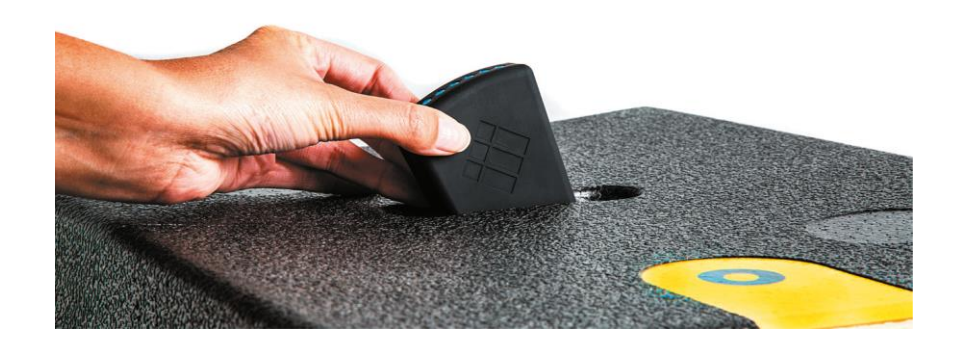

# **1) Přehled produktu**

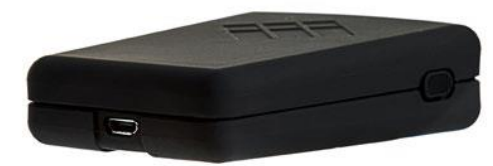

on/off

USB micro nabíjecí port **Indikátor** stavu

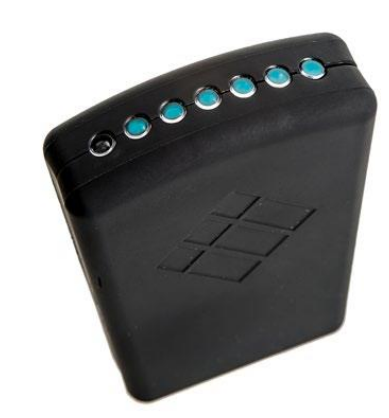

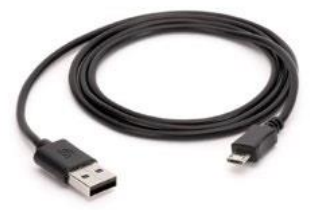

Bluetooth dongle

USB kabel

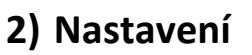

Vložte Bluetooth USB Dongle do popčítače.

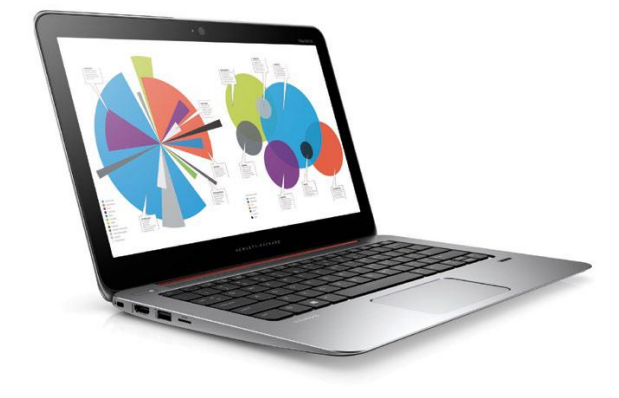

## **3) Instalace software**

Stáhnout & Instalovat (**C:iMO\_LEARN**) **iMO-CONNECT** software z: i3-learning.com/imo-connect/download Postupujte dle pokynů instalačního programu

#### **4) Připojení Bluetooth**

Zapněte všechny **iMO-LEARN** moduly.

Stavové indikátory na **iMO-LEARN** Modulech budou pro připojení blikat.

**Otevřete software iMO-CONNECT** který bude hledat blízké **iMO-LEARN** moduly.

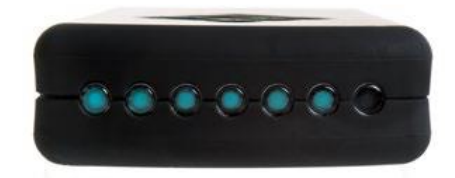

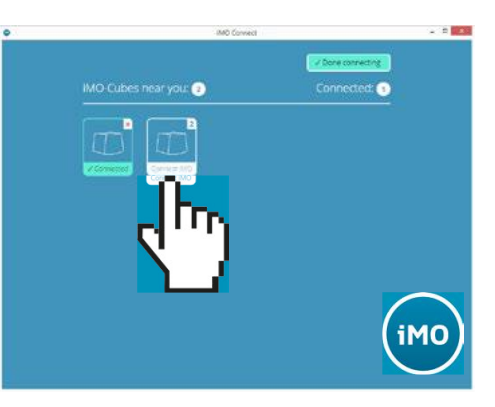

#### **5) iMO-LEARN kostka**

Vložte **iMO-LEARN MDM** do **iMO-LEARN kostky** s logem i3 obráceným ke žluté nálepce

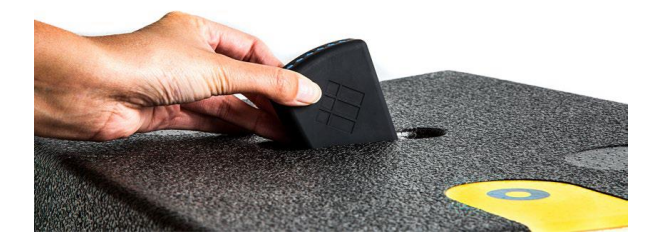

## **6) Dobíjení**

Nabíjejte iMO-LEARN MDM Micro-USB kabelem.

Baterie je plně nabitá když indikátor stavu baterie je zelený. Doba nabíjení: 30 minut.

Jednou z následujících metod:

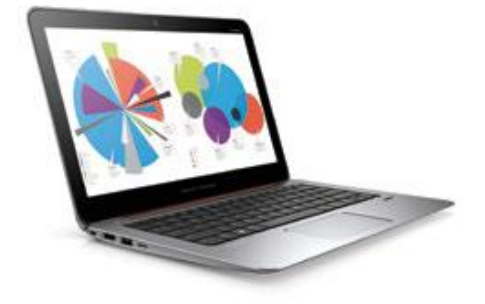

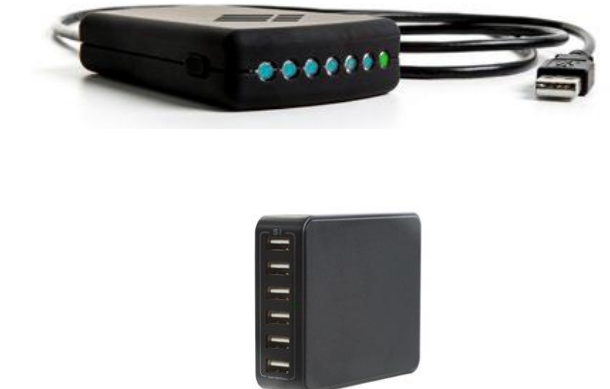

USB portem libovolného zařízení. USB power adaptérem 5V - max 2A, nebo Docking Station pro iMO-LEARN (nejsou v příslušenství)